**TOSPAP UTIVORS RATIO** 

Lunes 31 de enero del 2000

# an a sea etualidac UNIVERSITARIA Año II. Nº 33

# **DIRECCIÓN DE REGISTRO ACADÉMICO DIRECCIÓ¡N DEORGANIZACIÓ:N y SISTEMAS**

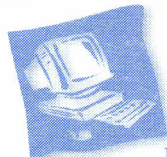

~-

**Publicación de Horarios y Convocatoria al alumnado para Cambios, Adiciones y Retiros de Materias: ENERO 28 del 2000.**

<sup>I</sup> **PRIMERA CONVOCATORIA PARA CAMBIOS, ADICIONES Y RETIROS DE MATERIAS:** <sup>11</sup> **SEMANA DEL 31 DE ENERO DEL 2000 AL 5 DE FEBRERO DEL 2000,INCLUIDAS AMBAS FECHAS.**

# Estimado Estudiante:

En este documento usted puede enterarse de la año 2000<br>los pasos a seguir para completar el primer<br>proceso académico de este período: La ienvenida al primer semestre del año 2000. En este documento usted puede enterarse de los pasos a seguir para completar el primer INSCRIPCIÓN personal de materias. Este proceso *f* inscripción lo conforman tres pasos básicos: a) .uscripción automática de materias, b) Lista de Espera de solicitudes de ajustes a la inscripción y e) Procesamiento de la Lista de Espera de ajustes. Al final de la segunda semana de clases se publicarán las listas definitivas de cada materia en los distintos grupos.

# **¿CÓMO PUEDE CONSULTAR LA INSCRIPCIÓN AUTOMÁTICA DE MATERIAS?**

La inscripción automática de materias opera con la información contenida en el sistema de la Universidad y, antes de proceder con cada alumno, verifica el estado académico y financiero del Estudiante. Es decir, el proceso de inscripción sólo operará para los estudiantes que hasta el 19 de enero hayan pagado su orden de matrícula, y su situación académica le permita continuar en la Universidad.

## ¿**Qué sucede cuando el alumno se puso al día en el pago después del 19 enero?**

Archit

No será tenido en cuenta en el proceso automático de cálculo de inscripción de materias y deberá acudir a la convocatoria de ajustes para armar su inscripción y su horario para el 2000-1.

# ¿**Cómo puede usted verificar su estado financiero y académico que actualmente aparece en el sistema de la Universidad?**

Existe en Sabanet un servicio para la consulta del estado financiero y académico del alumno. Para mayor detalle del estado académico, también podrá consultar su boletín de notas del período anterior (1999-2).

Quien aparezca con algún inconveniente financiero deberá dirigirse lo antes posible a Financiación Universitaria para resolver su situación. Por otra parte, cuando aparezca algún inconveniente académico, el alumno deberá presentarse a Registro Académico para revisar su situación.

Los resultados del proceso automático de inscripción se publicarán el 28 de enero en Sabanet (http://www.unisabana.edu.co). para que usted los consulte; allí encontrará su horario de clases con indicación de las materias, salones, días y horas de cada clase. Para ello, en la página correspondiente usted deberá escribir su Código de Estudiante, su Número de Cédula y NIP (número de identificación personal). Usted puede consultar el estado de su inscripción y si está de acuerdo, preséntese normalmente a su primer día de clases según lo indicado en su horario.

# **¿CÓMO Y CUÁNDO PUEDE SOLICITAR AJUSTES A SU INSCRIPCIÓN DE MATERIAS?**

Luego de consultar su inscripción de materias, si desea ajustar su inscripción, ya sea retirando alguna de las materias inscritas, adicionando otras asignaturas o proponiendo el cambio de grupo en una materia inscrita, es indispensable que su estado académico y su situación financiera estén resueltas. Usted deberá presentarse a la Universidad en la fecha y hora en que ha sido convocado para realizar ajustes de inscripción. Si no se presenta a la cita, se asume que está de acuerdo con la inscripción de materias que le definió el sistema.

# ¿**Cómo sabe usted en qué fecha y hora está convocado para solicitar ajustes a su inscripción?**

Consulte en Sabanet, a partir del 28 de enero, la página de convocatoria de inscripción, en la que se informa el lugar, la fecha y la hora asignada para Usted.

Su puntualidad es importante; preséntese el día exacto a la hora indicada en el lugar definido para su facultad. El sistema controlará que sólo pueda acceder al programa de Solicitud de Ajustes dentro de la fecha y la hora en que fue convocado.

Usted podrá registrar su solicitud de ajustes de inscripción. El sistema validará que la solicitud sea consistente: Remítase al documento "Inscripciones 1- 2000" para revisar las condiciones y normas para definir su inscripción de materias.

Usted dispone de máximo 5 minutos para registrar su solicitud. Deberá presentarse a la convocatoria con una propuesta concreta de ajustes.

# ¿**Cómo puede usted armar una propuesta de ajustes?**

Consulte previamente en Sabanet los horarios de cada semestre y cada grupo de las materias de su facultad. Arme un horario válido. El sistema no acepta horarios cruzados (dos materias a la misma hora en un mismo día) y controla los requisitos y el límite de créditos. Si se detecta cualquier inconveniente, el sistema anulará su solicitud de ajuste.

Una vez registrada su solicitud de ajuste, el sistema incluye su solicitud en la lista de espera de ajustes y le asigna aleatoriamente su turno interno de atención. Ese turno define el orden en el cual su solicitud será procesada internamente al final del día durante las semanas de ajustes. Mediante este número usted podrá consultar en Sabanet el estado de su solicitud -

# **¿CÓMO PUEDE CONOCER EL RESULTADO DE LOS AJUSTES SOLICITADOS?**

Consulte en Sabanet, dos días hábiles después de registrar su solicitud de ajuste, los resultados parciales de la lista de espera de ajustes. Este servicio de información se actualizará diariamente. Internamente, la Universidad analizará la lista de espera y revisará la mejor manera de atender todas las solicitudes.

## ¿**Cómo plantear una nueva opción de ajustes de inscripción?**

Si su solicitud inicial no ha progresado en la lista ae espera, usted puede acudir a la siguiente convocatoria, para modificar su solicitud de ajustes, conservando el turno de atención asignado en su primera oportunidad.

# **OBSERVACIONES:**

- Si Usted no tiene acceso a Internet, la Universidad dispondrá una sala de informática para que pueda consultar Sabanet en sus múltiples servicios de consulta.
- Las solicitudes de créditos adicionales se atenderán en su segunda convocatoria.